## **PROGRAMMATION D'APPLETS JAVA pascal.nicolas@univ-angers.fr**

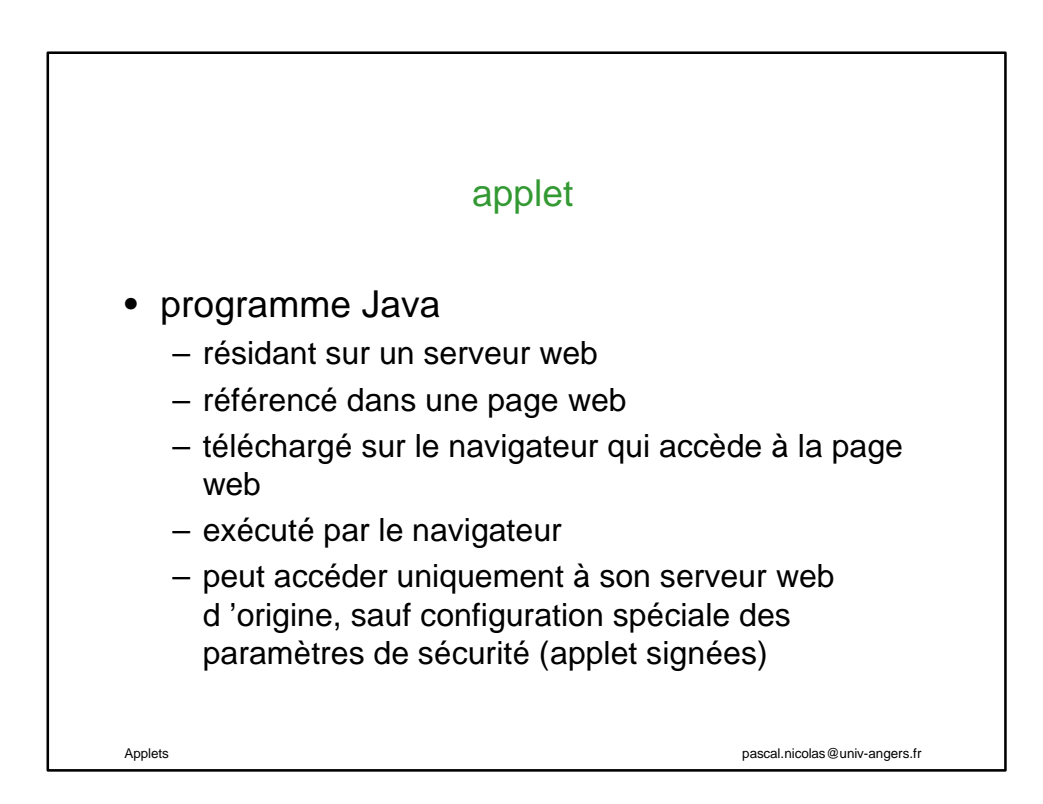

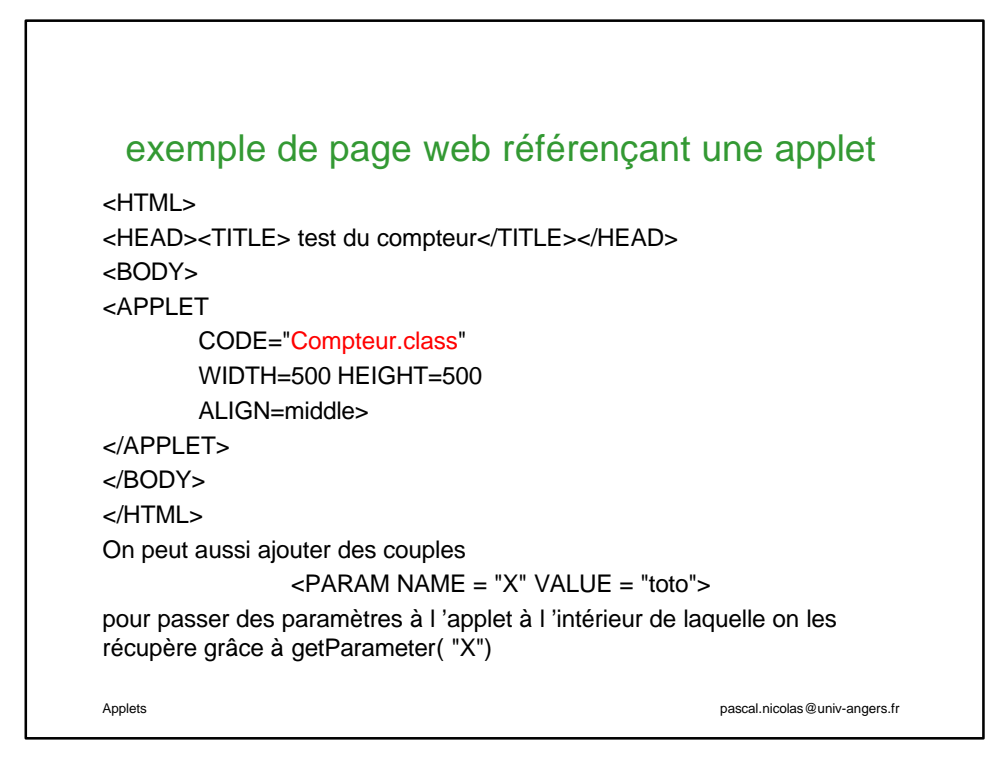

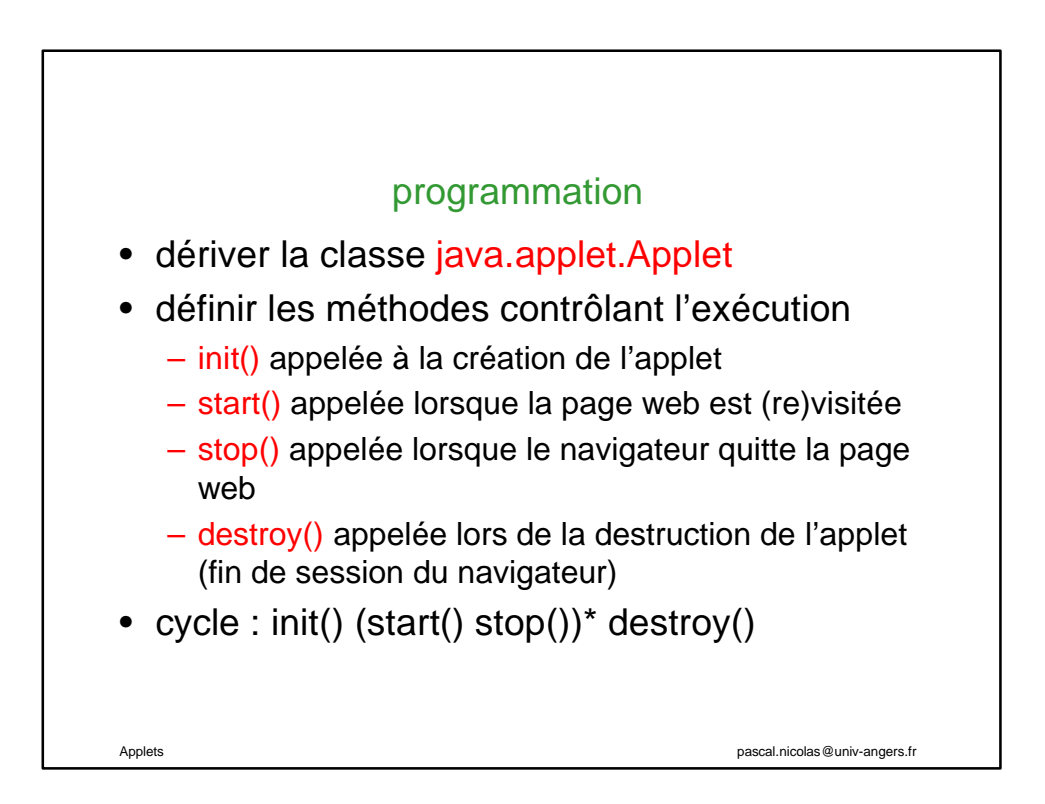

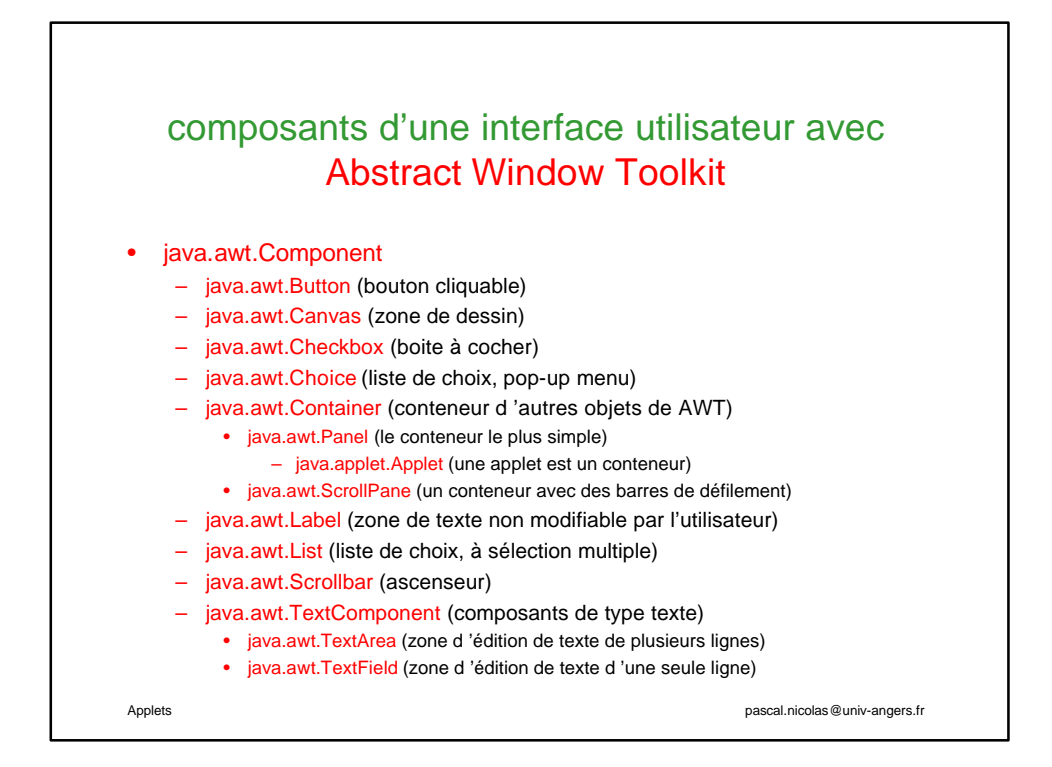

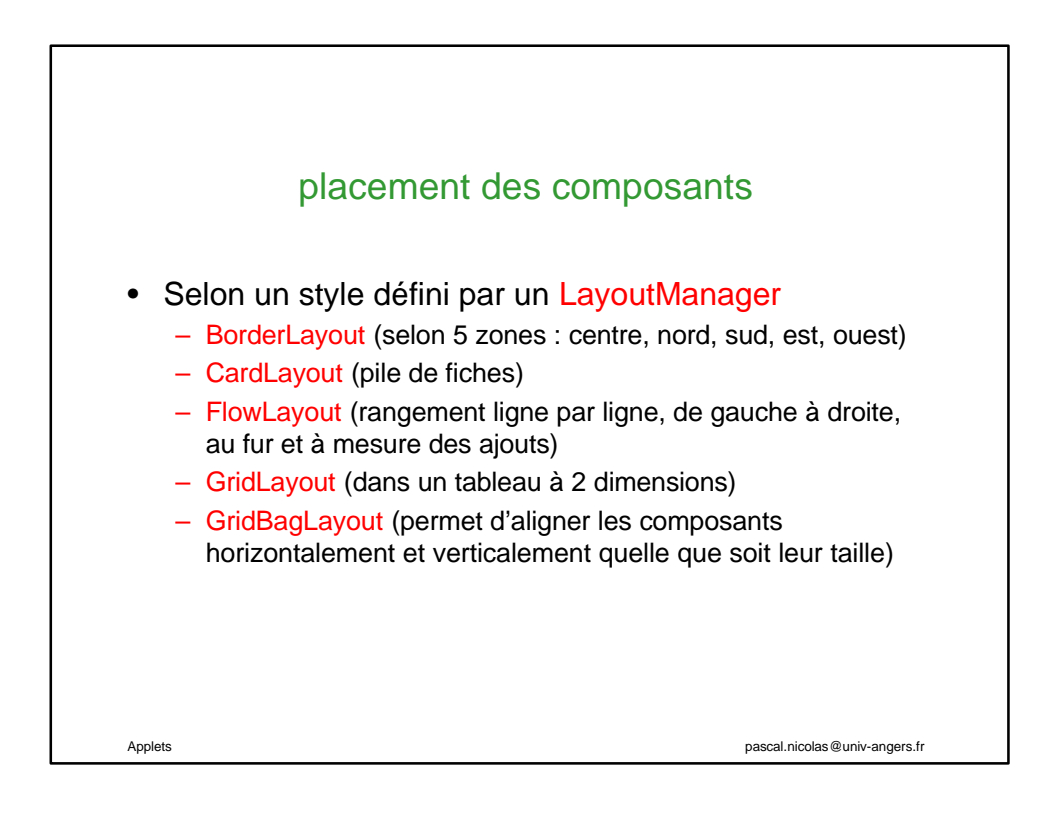

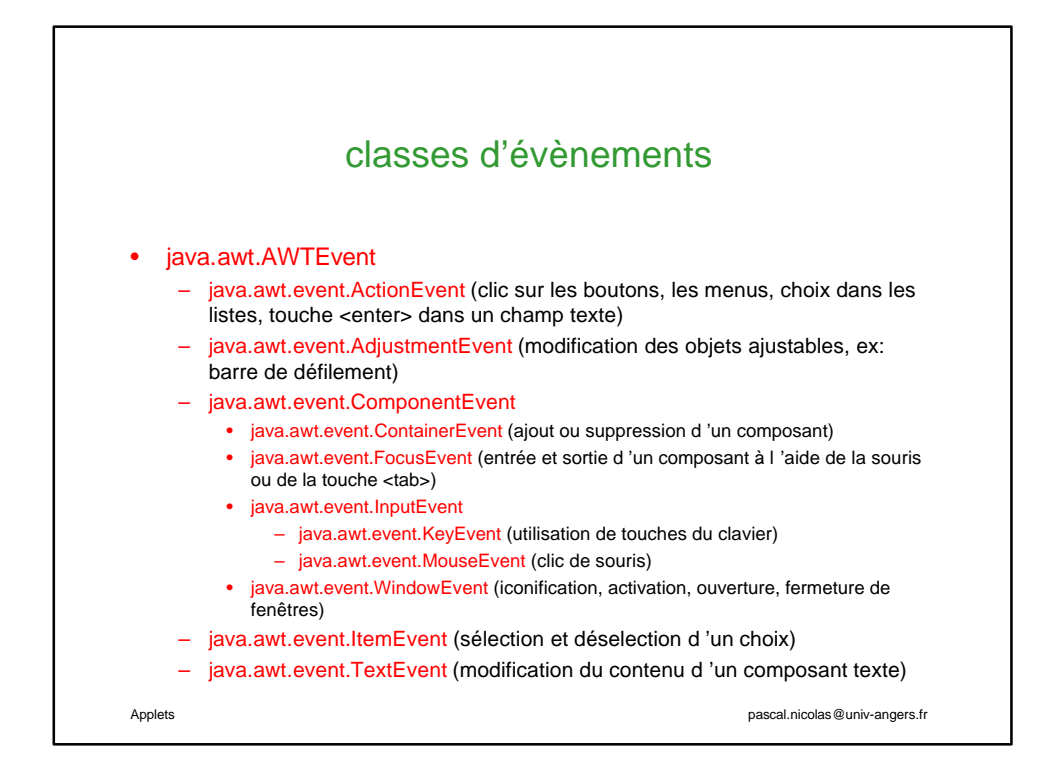

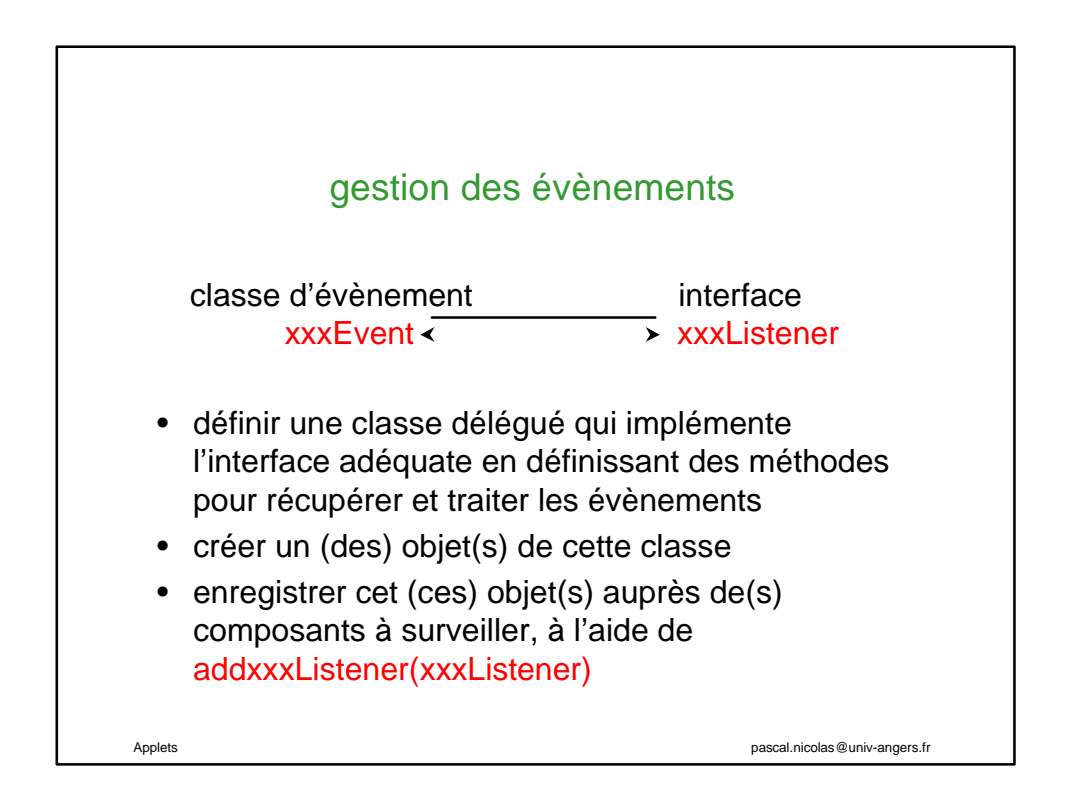

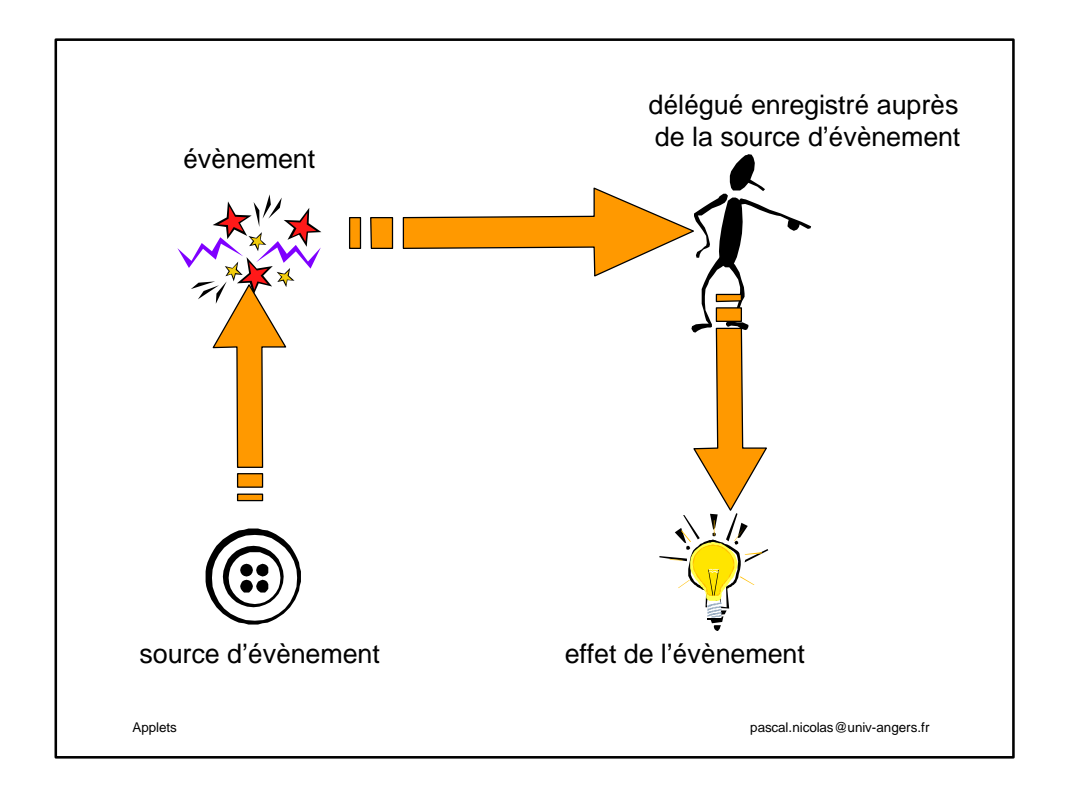

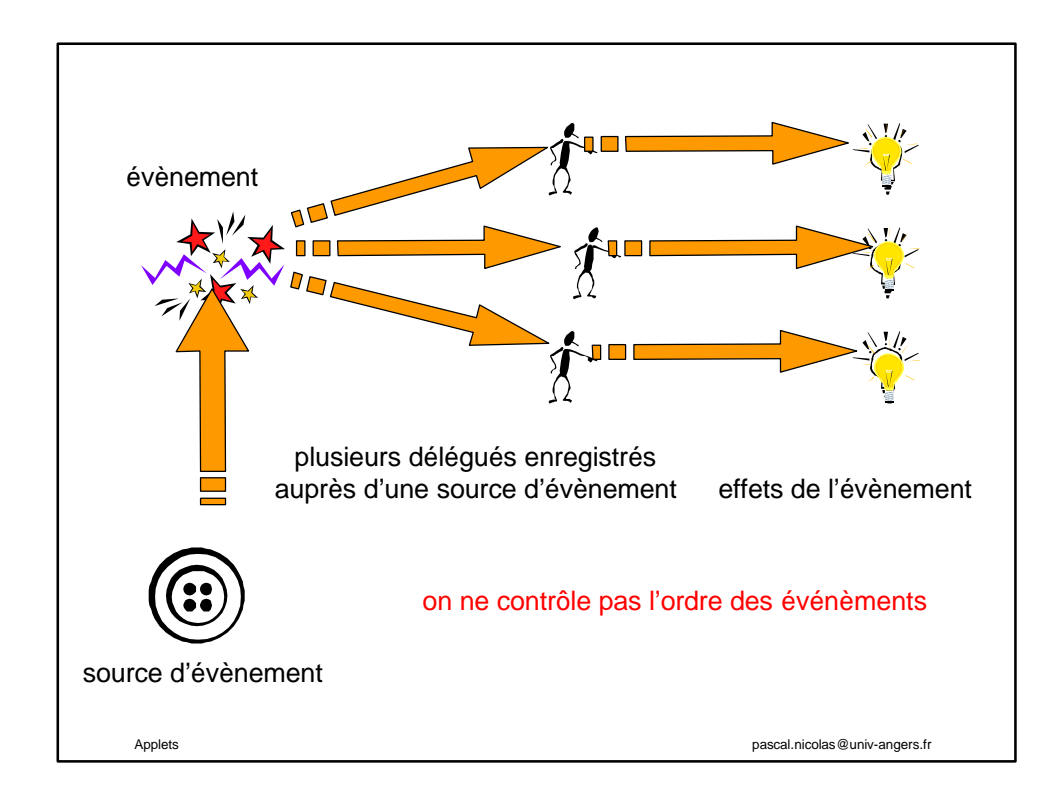

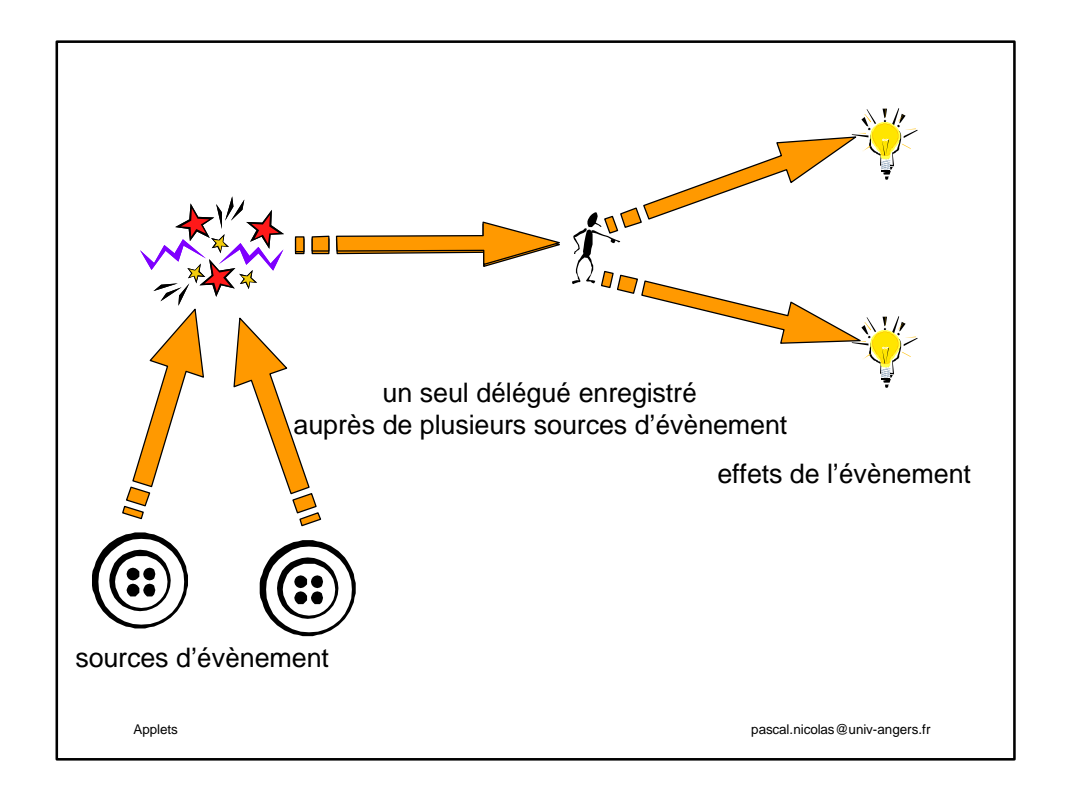

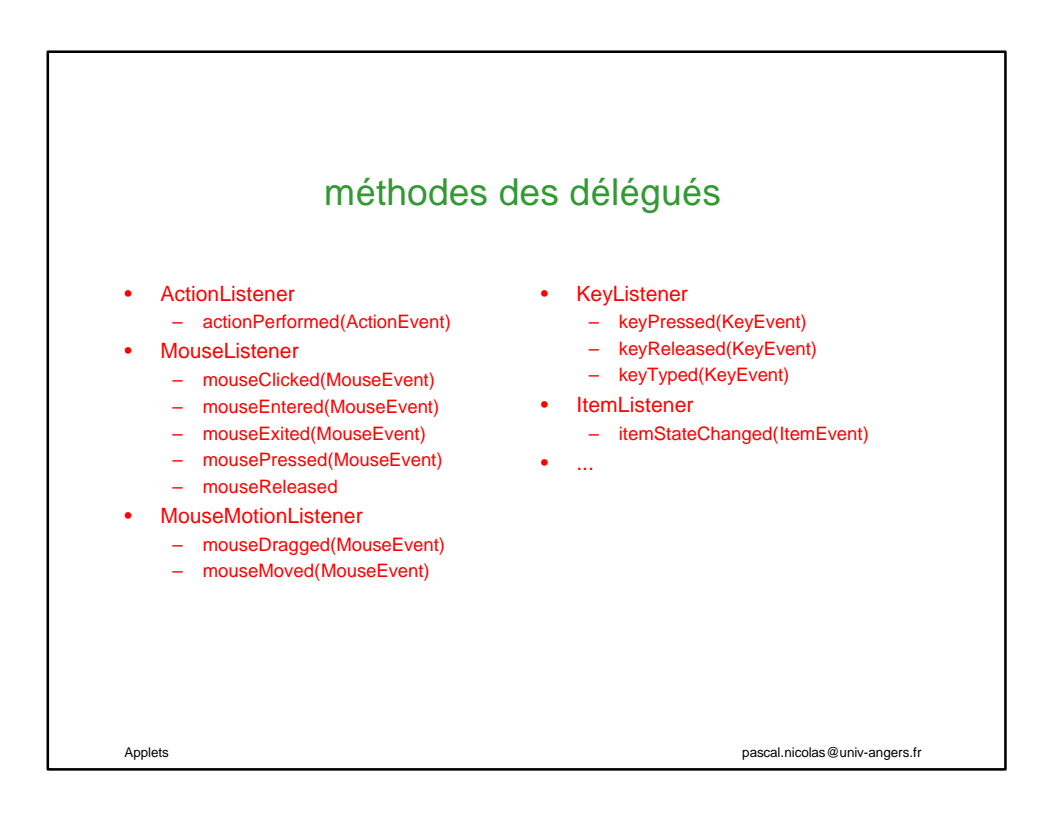

## exemple d'applet

colonne \*/

add(ligne1);

add(ligne2);

add(ligne3);

setLayout(new GridLayout(3,1)); /\* on crée le panneau de chaque ligne et on l'ajoute à la page \*/ Panel ligne1 = new Panel();

Panel ligne2 = new Panel();

Panel ligne3 = new Panel();

dans la ligne 1\*/ Bplus = new Button("+");

ligne1.add(Bplus); Bmoins = new Button("-");

ligne1.add(Bmoins);

/\* on crée les boutons et on les pose

Bplus.setBackground(Color.lightGray); Bplus.setForeground(Color.red);

Bmoins.setBackground(Color.lightGray); Bmoins.setForeground(Color.green);

visualisable sur : http://www.info.univ-angers.fr/pub/pn/Applets/compteur.html /\* on crée une grille à 3 lignes et 1

import java.applet.Applet; import java.awt.\*; import java.awt.event.\*;

public class Compteur extends java.applet.Applet {

// des variables de classe int Compteur = 0; Font police = new Font("Helvetica",Font.BOLD,24); Button Bplus, Bmoins; Label Lab\_compteur;

public void init() { // on fixe la couleur de fond setBackground(Color.blue); // et la police d'affichage setFont(police);

Applets pascal.nicolas@univ-angers.fr

Applets pascal.nicolas@univ-angers.fr /\* on remplit les autres lignes \*/ /\* les espaces autour du compteur servent à réserver suffisamment de place pour des grands nombres \*/ Lab\_compteur = new Label(' '+String.valueOf(Compteur) + ' ' , Label.CENTER); // on pose le compteur ligne2.add(Lab\_compteur); // et les explications ligne3.add(new Label("appuyer sur + ou -", Label.CENTER)); // on crée et on enregistre le délégué // auprès des 2 boutons EcouteBouton EB= new EcouteBouton(); Bmoins.addActionListener(EB); Bplus.addActionListener(EB); } //fin de la méthode init // classe interne d 'implémentation // du délégué class EcouteBouton implements java.awt.event.ActionListener { public void actionPerformed (ActionEvent e) { // évolution du compteur en fonction // du bouton cliqué if (e.getSource() == Bmoins) Compteur--; else Compteur++; Lab\_compteur.setText(String.valueOf(Compteur); } } }

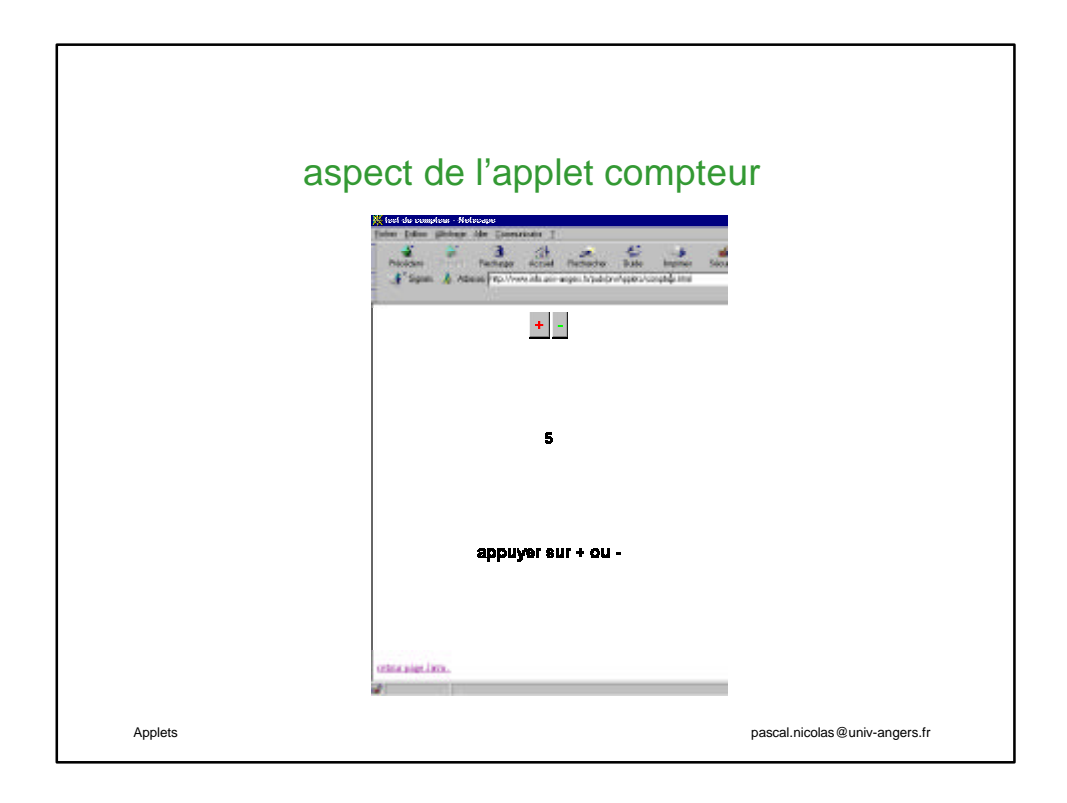

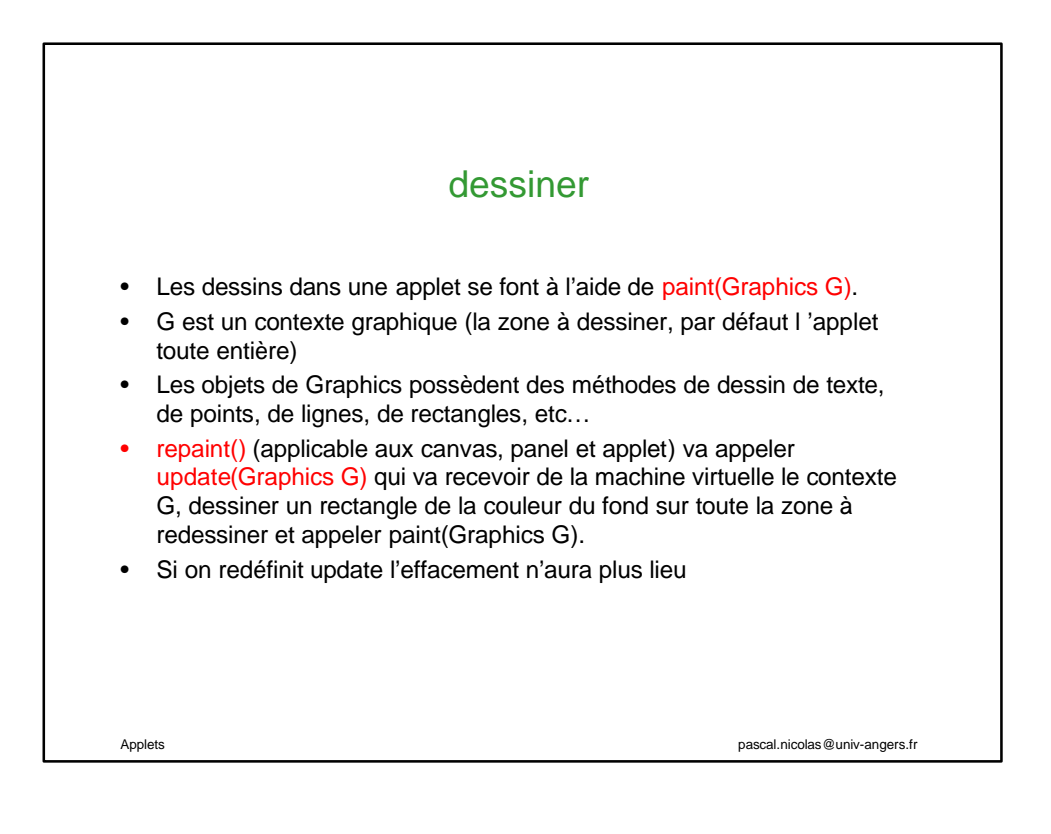